## Automated quantification of *C. elegans* crawling and swimming using wrMTrck\_Batch

## **Summary**

This document describes how to use wrMTrck Batch to automatically process a folder of movies. Once you have generated a larger amount of movies for crawling or thrashing analysis it becomes unpractical to process these one at a time using the manual approach. However, if all movies are recorded with more or less the same settings analysis can also be performed with same settings for all movies, which means that everything can be analyzed hands-off by the computer by itself. Please refer to "*C. elegans* motility analysis in ImageJ - A practical approach" for details.

## **Instructions**

Once the wrMTrck batch file is run a file requester will popup to select the directory to batch process.

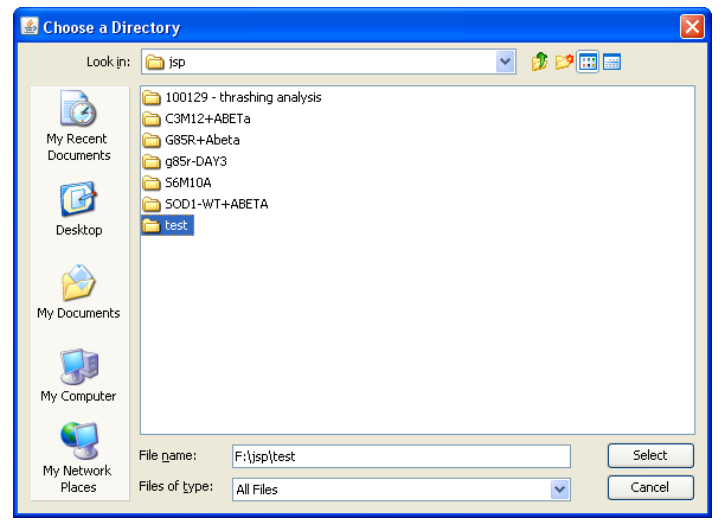

Once a directory has been selected the main input window of wrMTrck\_Batch will appear. The lower 8 input values are identical to those used by wrMTrck. The top 5 are explained in the table below.

## Automated quantification of *C.elegans* crawling and swimming using wrMTrck\_Batch

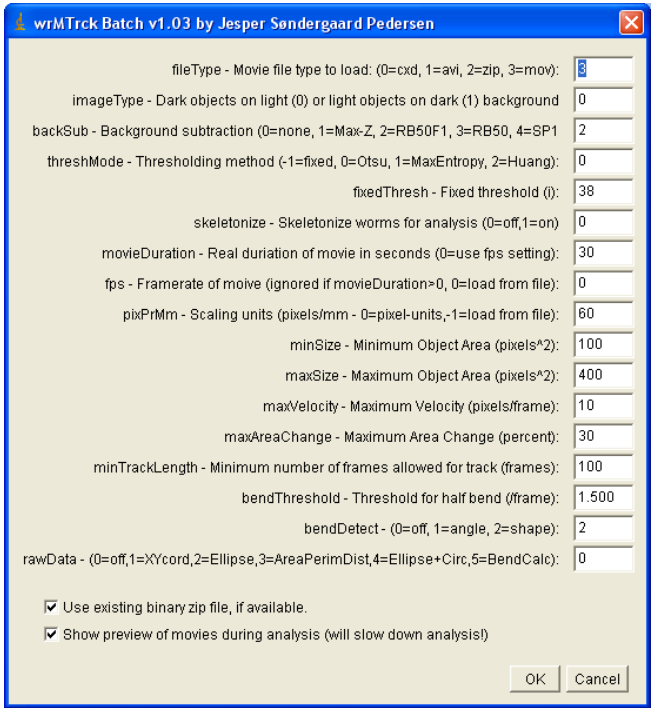

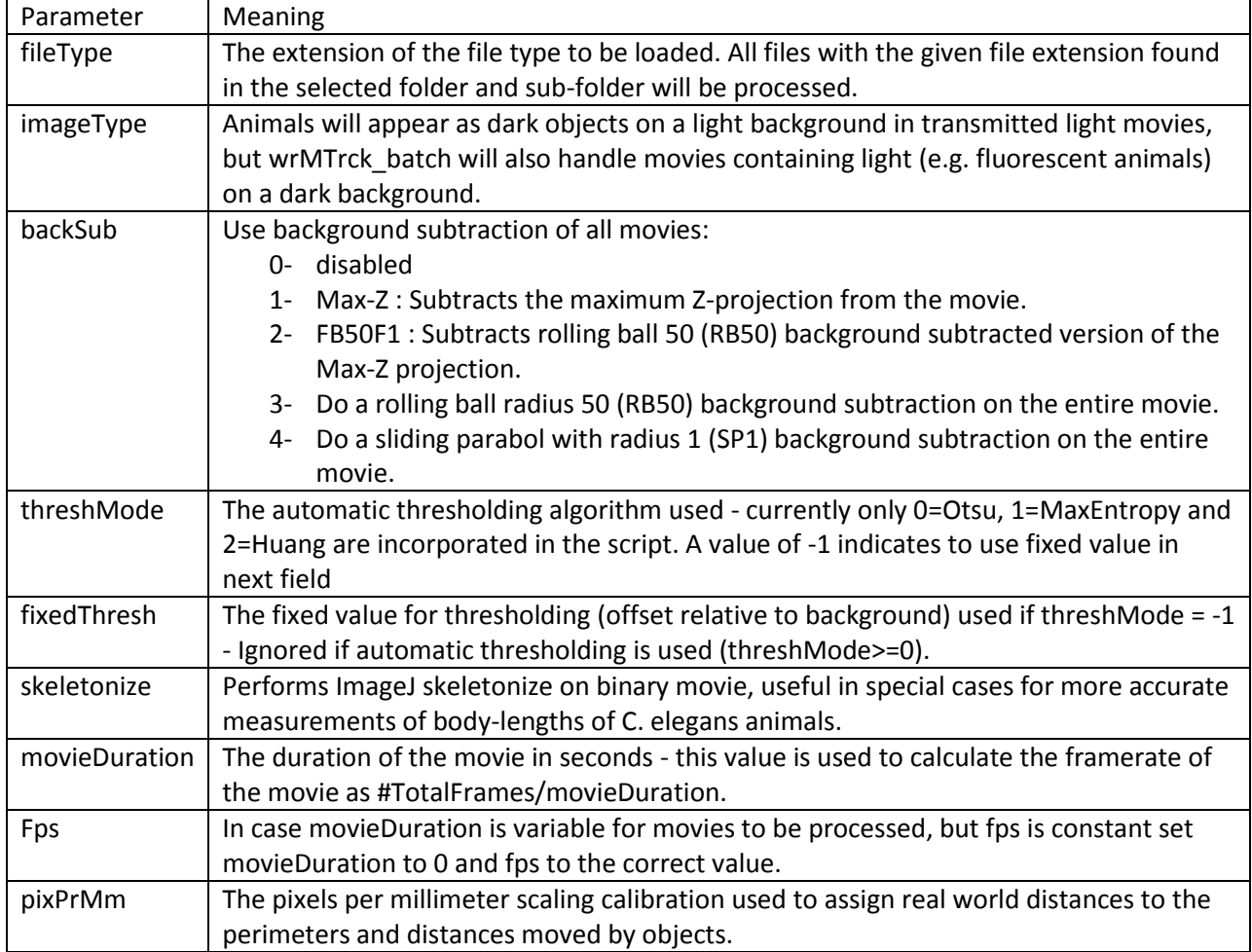

"**Use existing binary zip file, if available**" - Gives the user the choice between complete reprocessing (background subtract) of all raw movies, or simple re-analysis of binarized movies created and saved as .zip files during last analysis.

"**Show preview of movies during analysis (will slow down analysis!)**" . ImageJ will show all windows during the wrMTrck batch analysis, and will play a preview of movies while the analysis runs. Newly opened windows will be made active (put in front of any other window on the screen). By un-checking this box the analysis will run quietly in the background (ImageJ batchMode) allowing the user to perform other tasks on the computer while the analysis is running. Running in batchMode can speed up analysis considerably.

All parameters selected (except for the last two checkboxes) are saved for future reference to aid in future optimization of the analysis. If the wrMTrck batch is run on the same folder again, the previous settings will be loaded automatically.

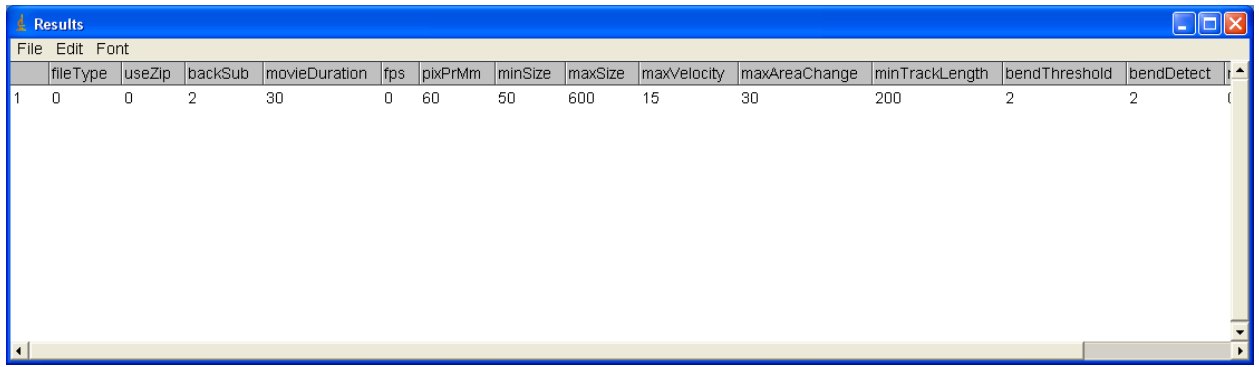

Once all files have been processed a summary screen as below will appear. Please refer to "*C. elegans* motility analysis in ImageJ - A practical approach" for details of the meaning of the individual columns.

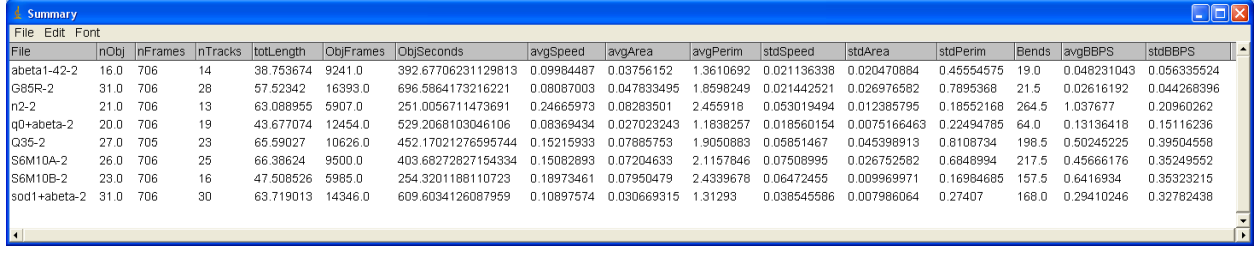